# **Chimera**

Краткий туториал

Подготовила: студентка 4 курса Беляева Юлия

### Основная информация о Chimera

**Chimera** - программа для интерактивной визуализации трехмерных молекулярных структур и данных, связанных с их анализом, таких, например, как карты электронной плотности, траектории молекулярной динамики и выравнивания последовательностей. Chimera позволяет генерировать высококачественные изображения, несет в себе несколько готовых пресетов для оформления изображений в статьи, наглядные анимации

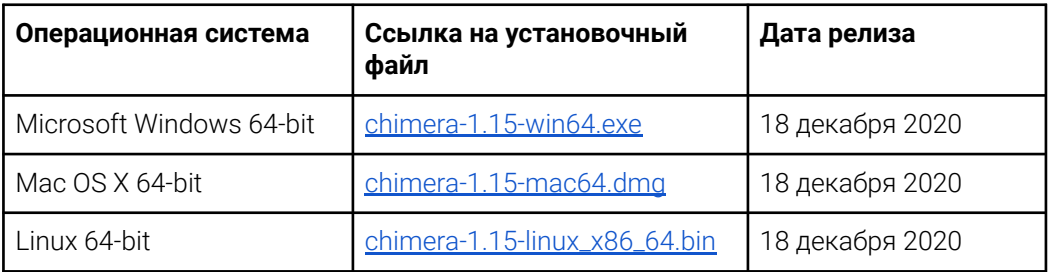

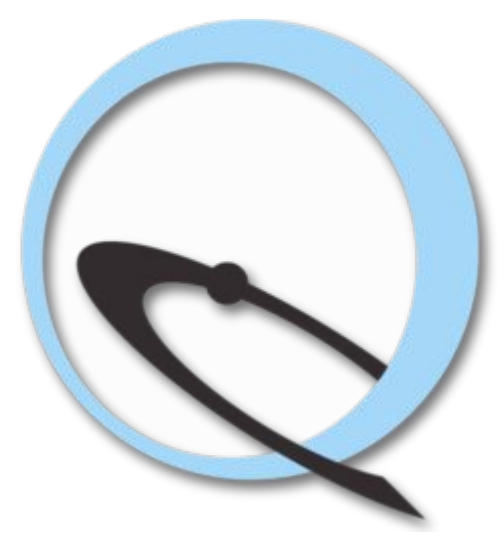

#### Ссылка на туториал:

https://docs.google.com/document/d/1LGTX7loshXgll5gc6uPXpt b3L Q4DANdHbnR2ErbDzg/edit?usp=sharing

# **Отображение молекулāрной поверхности**

> ~display; ~ribbon > surface; surfrepr <type>

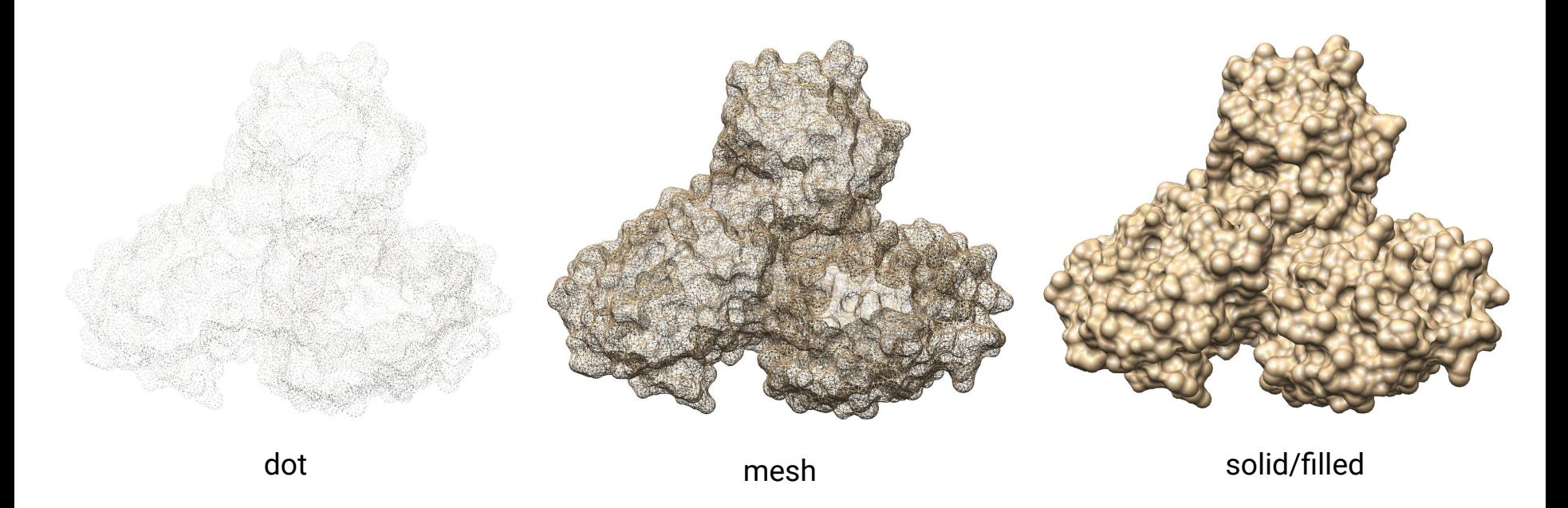

## Отображение электронной плотности

> open 2fma

#### > modelcol white

Красим атомы углерода модели в "white"

> preset apply int 2

Представляем аминокислоты белка в виде палочек, кристаллическую

воду - в виде точек, а гетероатомы - в виде сфер

> open edsID:2fma

Подгружаем электронную плотность

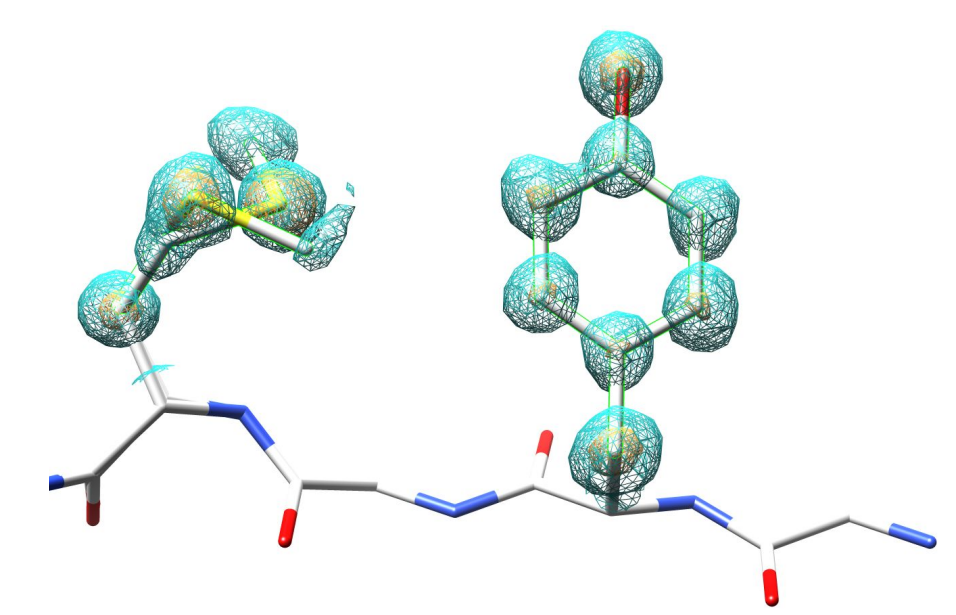

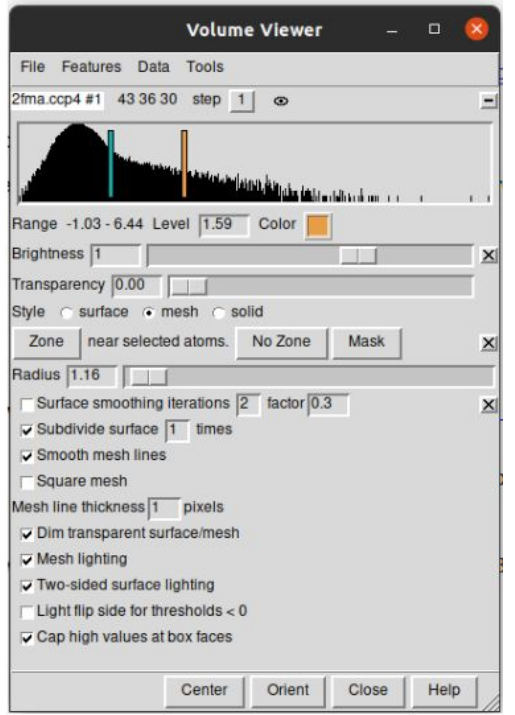

### **Сопоставление структур**

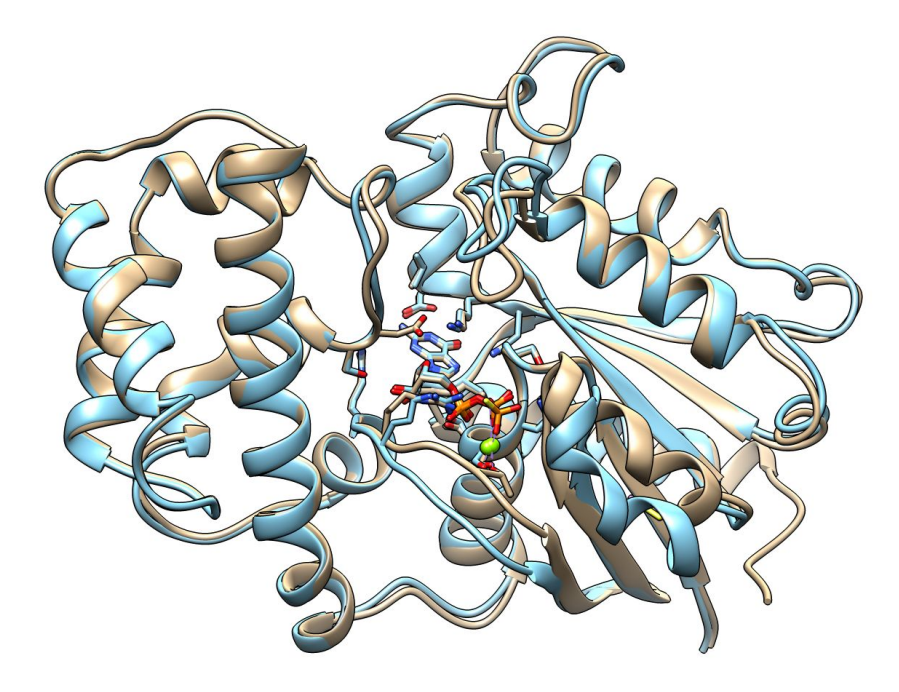

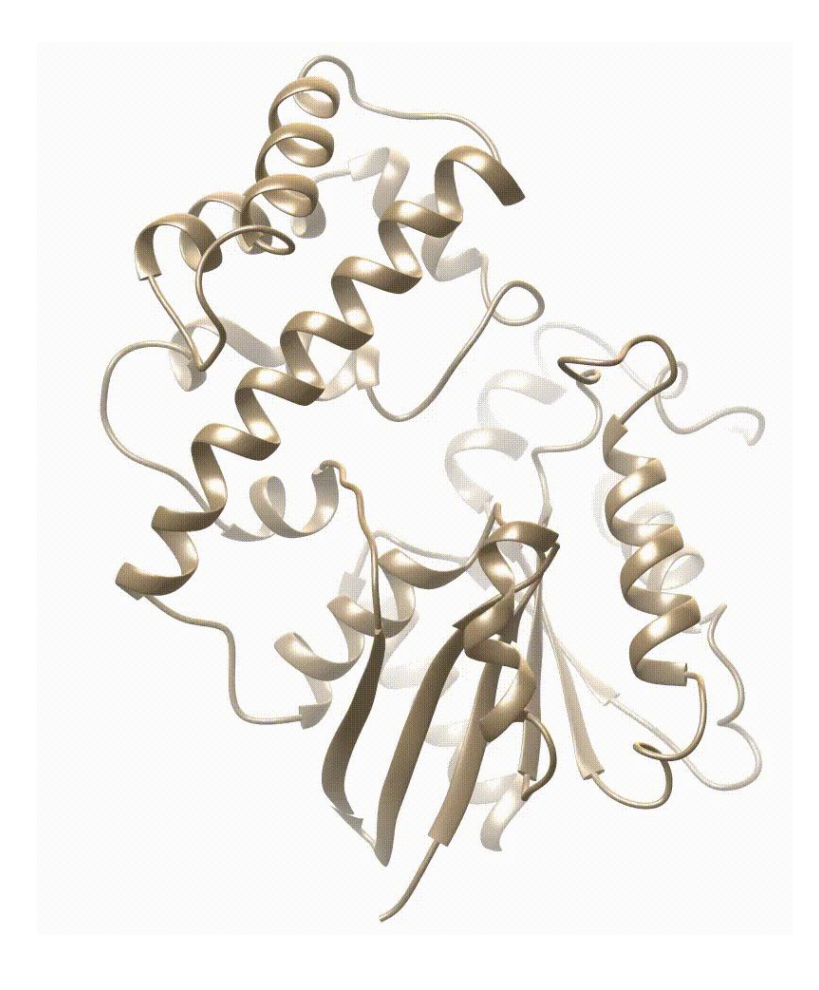

### Молекулярная поверхность с окраской по гидрофобности аминокислот

Голубым показаны наиболее полярные заряженные остатки, оранжевым - наиболее гидрофобные, белым нейтральные остатки. Presets  $\rightarrow$  Interactive 3 (hydrophobicity surface)

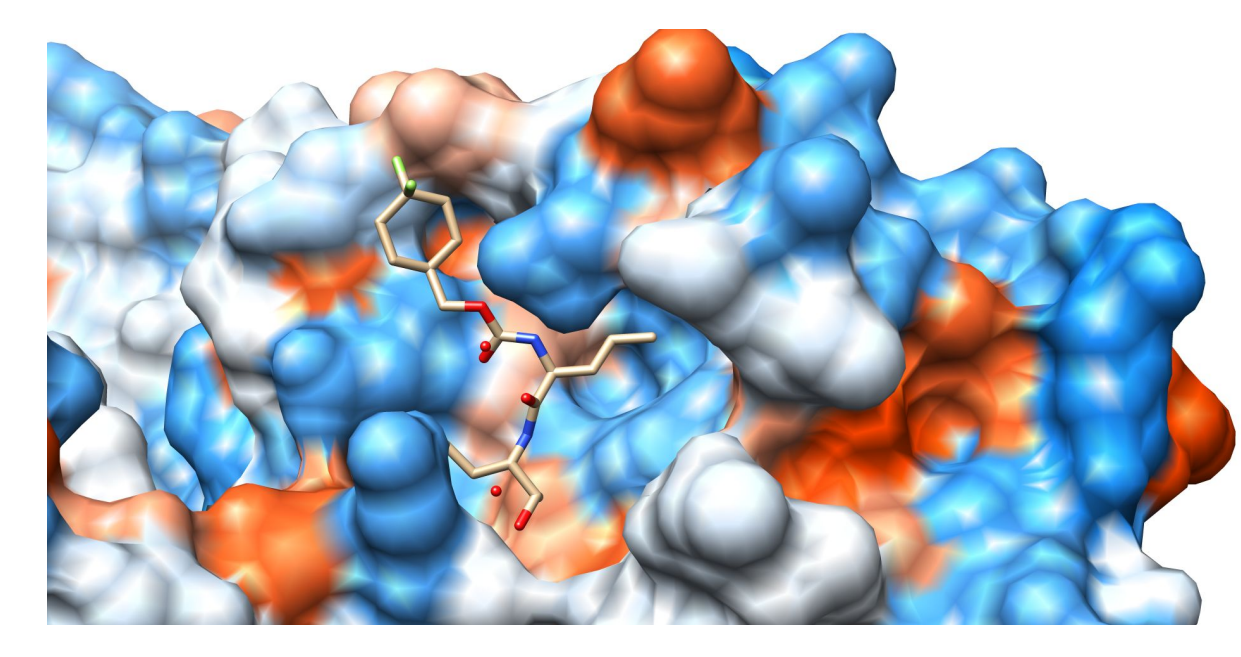

#### Когда может быть полезна такая покраска:

- при изучении белкового фолдинга
- при поиске сайтов связывания лигандов
- при поиске сайтов молекулярного распознавания (более широкий случай)
- просто для визуализации мыслей

### Молекулярная поверхность с окраской по электростатическому потенциалу

Tools  $\rightarrow$  Surface/Binding Analysis  $\rightarrow$  Colombic Surface Coloring

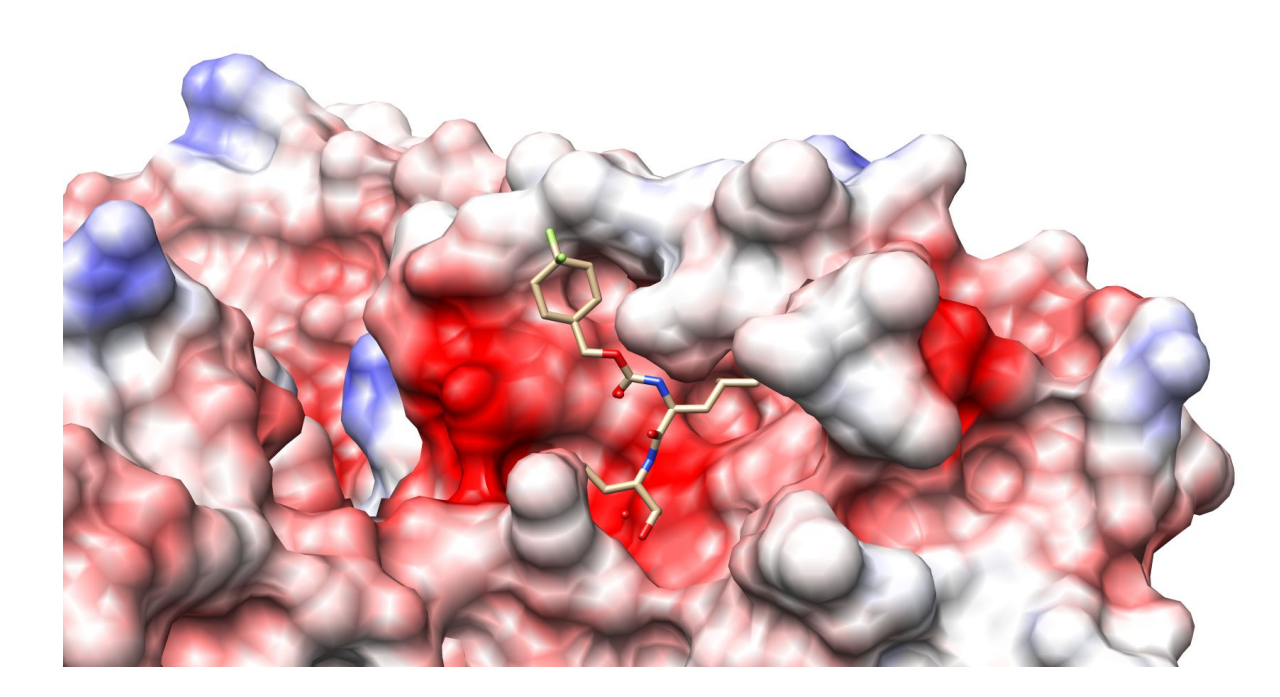

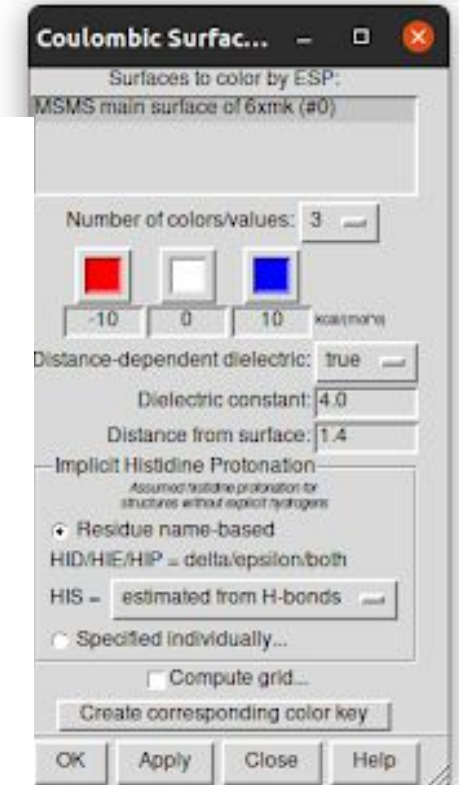

### Как мы можем улучшить нашу картинку?

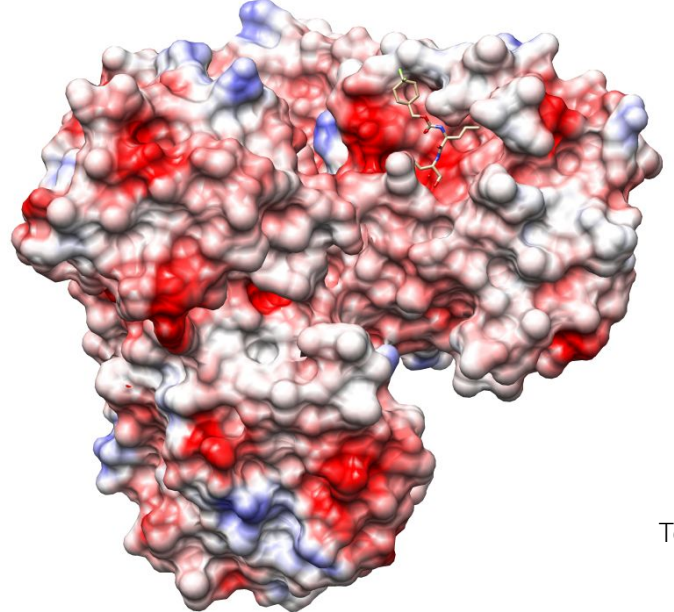

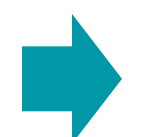

> setattr m stickScale 2

Presets → Publication 1

Tools → Viewing Controls → Lighting  $\rightarrow$  Lighting  $\rightarrow$  mode:  $\rightarrow$  ambient

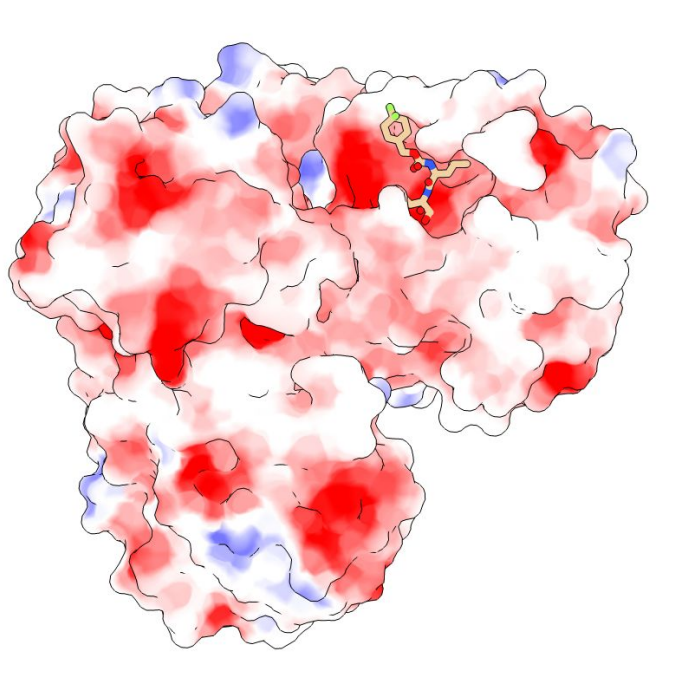

### Окраска по В-фактору

> open 2xmk

- $>$  ~display; ribbon
- > preset apply int 2
- > delete solvent

 $>$  windowsize 573 443

> rangecolor bfactor key 17 #00009249ffff 42 #ffff55558618 29 white > surf

#### Оформление подписей, легенды вручную:

Tools  $\rightarrow$  Utilities  $\rightarrow$  Color Key (прописываем значения цветов для легенды, не забываем в поле Color range depiction установить значение "blended", чтобы цвета в линейке переходили друг в друга по градиенту, а не были дискретными) - с помощью ЛКМ "растягиваем" нашу цветовую панель (я разместила ее в правом нижнем углу) → Labels (настраиваем атрибуты текста, можно, как в презентации, создать несколько элементов текста и поместить их на картинку). Интерфейс интуитивно понятный

#### Значения В-фактора (2ХМК)

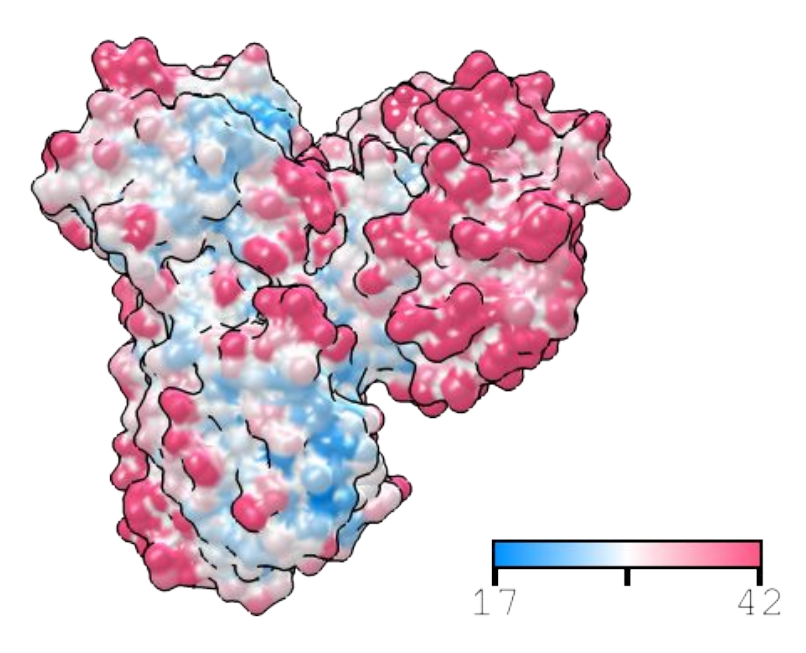

### Окраска структуры по консервативности последовательности

Совсем недавно в Твиттере было сообщено о появлении нового туториала, который позволит пользователям Chimera наглядно ознакомиться со способом окраски структуры по степени консервативности ее последовательности

#### Ссылка на туториал:

https://www.rbvi.ucsf.edu/chimerax/data/conservation-coloring/cons ervation-coloring.html#gpcr

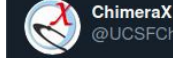

@UCSFChimeraX

New ChimeraX tutorial: Coloring by Sequence Conservation rbvi.ucsf.edu/chimerax/data/...

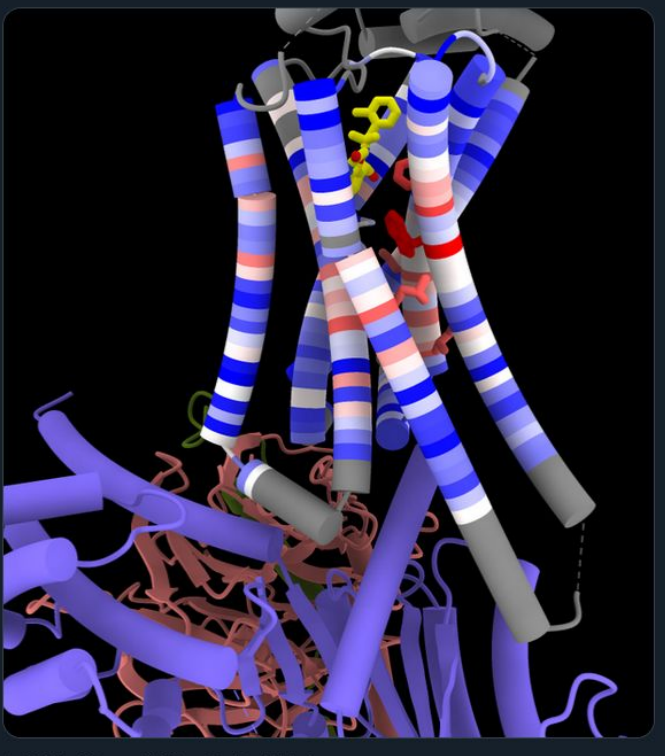

4:45 AM - 31 дек. 2020 г. - Twitter Web App